### **Step-by-Step Guide to Move Manuscripts through the NIH's databases to acquire a PubMed Central Identification (PMCID) Number National Institute of Health Manuscript Submission (NIHMS) Process Overview**

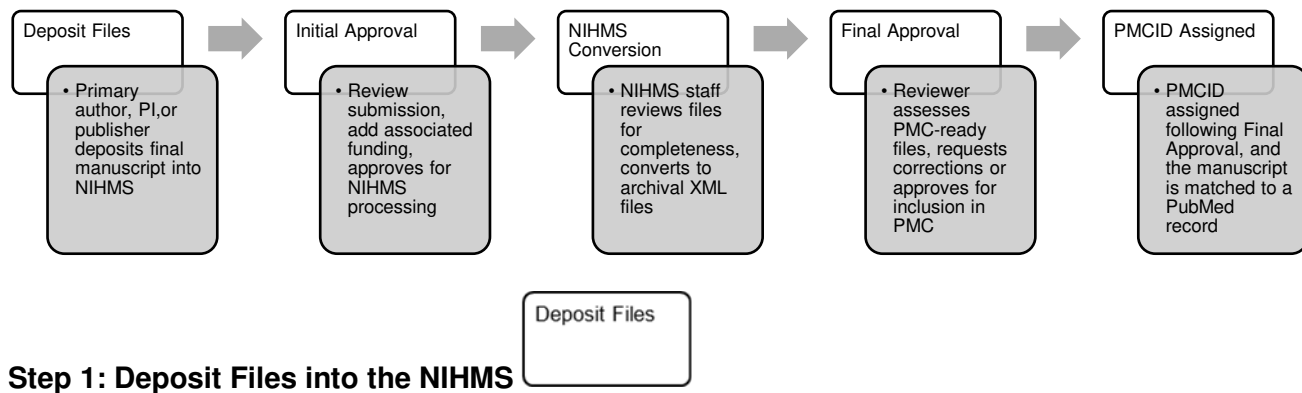

- 1. Select Submit New Manuscript Primary Author or Principal Investigator (PI) (or a delegate assigned in eRA Commons) of funding mechanism that supported the research can process manuscripts through the NIHMS database. The individual that initiates the process will need to complete all remaining steps. Delegates cannot serve as a Reviewer for the Initial or Final Approvals.
	- a. This process should be initiated immediately following official publication. Some journals may deposit the paper into the NIHMS for authors, but have a 12-month timeframe for submission, which is not within the 90 day compliance window.

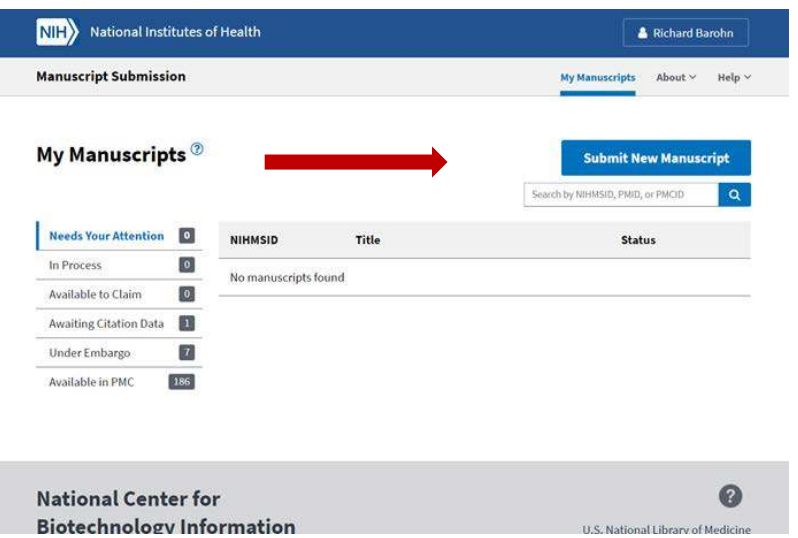

- 2. Select submission method. Recommend using [PubMed](https://www.ncbi.nlm.nih.gov/pubmed/) most journals submit abstracts to PubMed upon publication. Enter in the PubMed Identification (PMID) number or manuscript title in the PubMed search field.
	- *a. PubMed is an online, free database comprised of over 30 million published biomedical abstracts and citations. PubMed's aim is to support retrieval of abstracts and citations to improve population health. PubMed was created by and is sustained by the [National Center for](https://www.ncbi.nlm.nih.gov/) [Biotechnology Information](https://www.ncbi.nlm.nih.gov/) [\(NCBI\)](https://www.ncbi.nlm.nih.gov/) of the NLM.*
	- *b. Many journals provide abstracts and citations to NCBI, which then populates PubMed. While some links to full text articles are provided, PubMed is not a full-text repository. PMC was developed to be a full-text repository for biomedical and life science literature to ensure the public has free access to research outcomes. The NIH Manuscript Submission System (NIHMS) was developed to "facilitate the submission of peer-reviewed manuscripts for inclusion in PMC in support of the NIH Public Access Policy". (Accessed January 6, 2020 [https://www.nihms.nih.gov/db/sub.cgi?page=overview\)](https://www.nihms.nih.gov/db/sub.cgi?page=overview)*

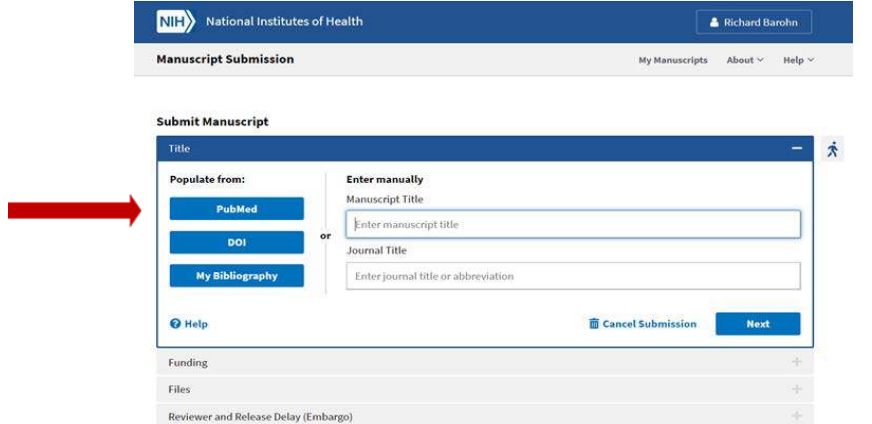

 $\checkmark$  Manuscript data will populate into the NIHMS. Select Next.

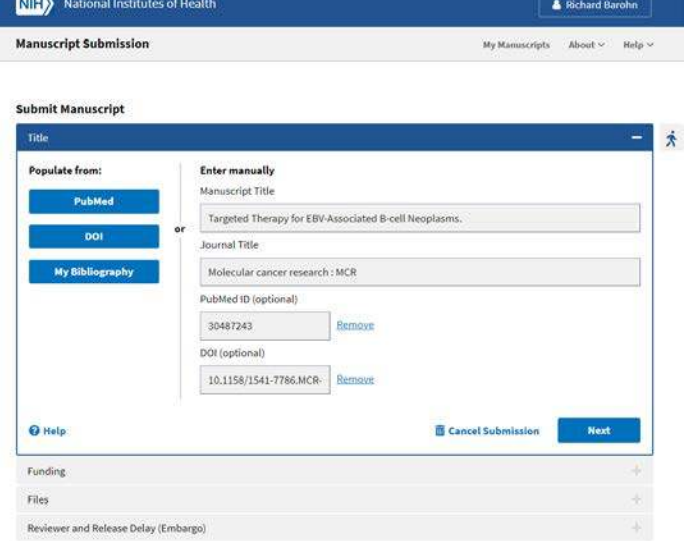

3. Select "My Funding" to open a list of grant awards. Choose the "Award ID(s)" associated with the manuscript. Select Next.

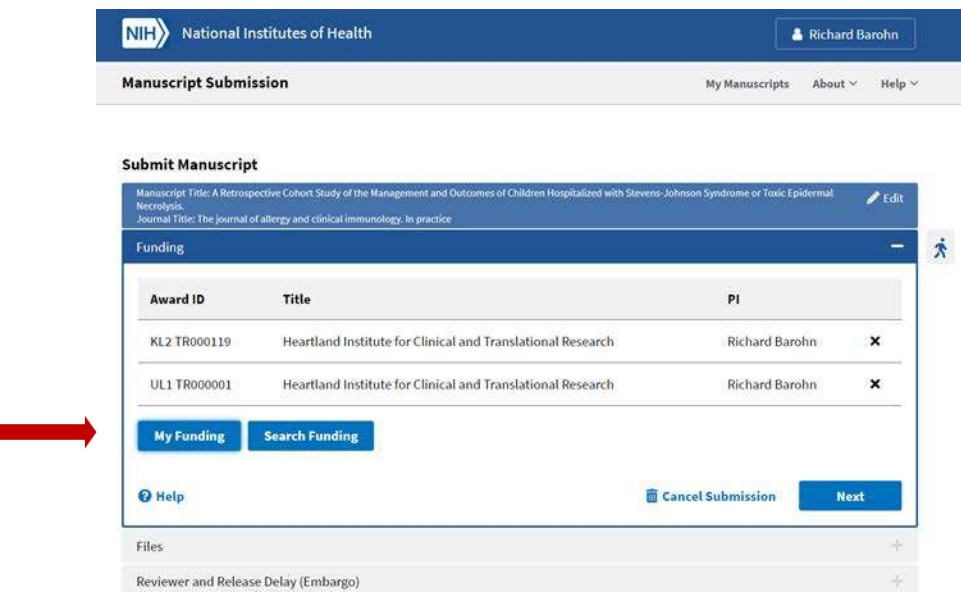

*a. Selecting funding links this manuscript to the PI(s) of the funding mechanism. The citation will be added to the PIs "MyNCBI", the NCBI investigator-specific dashboard for researchers to manage and track their publications. NCBI maintains a series of databases containing biomedical and genomic data for use by scientists, contributing to the mission of the NIH to "uncover new knowledge".*

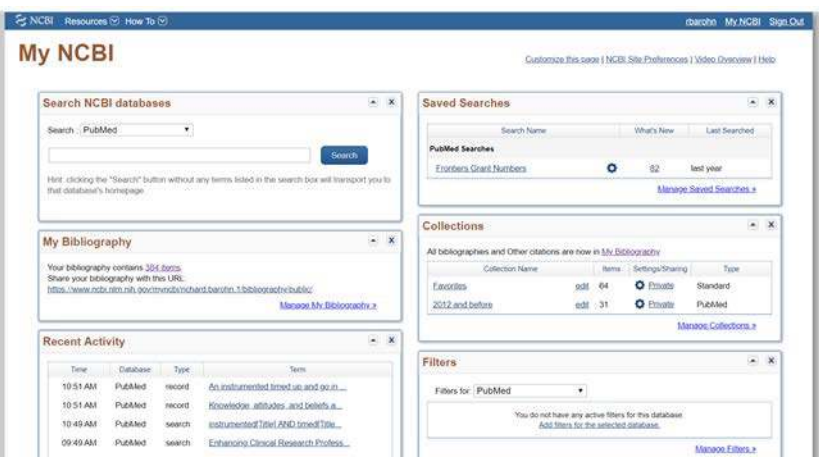

4. Upload all files associated with the manuscript. The manuscript must be the final, published PDF. Naming convention: *PILastName*\_et\_al\_*year published*\_*Journal name*. Confirm that all figures, tables, videos and/or supplemental materials are included in the PDF. Some online publishers link to these items instead of including them with the manuscript. If not included, upload materials. Select Next.

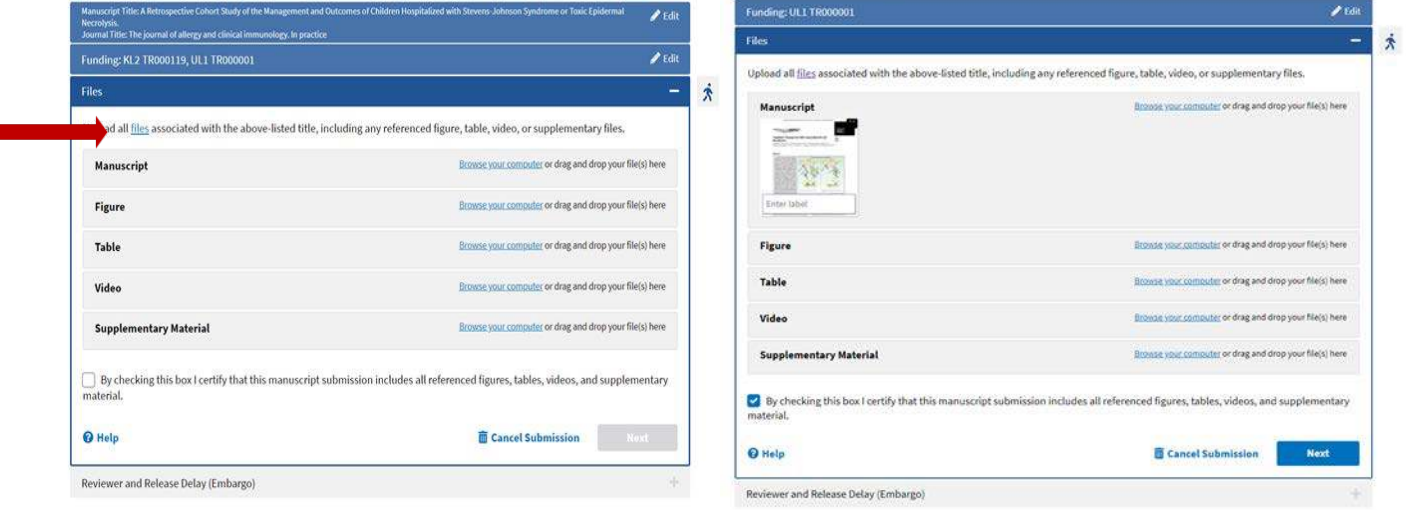

- 5. Assign Reviewer and Release Delay (Embargo)
	- *a. When an article is under an embargo it means that there is a delay, as specified by the publisher, between when the article is published and when its full version can be made freely available in PMC. The default embargo for each journal in PMC can be found under the "Free Access" column on the [PMC Journal List.](https://www.ncbi.nlm.nih.gov/pmc/journals/) The exact release date for each article under embargo is displayed in PMC search results, on the table of contents for the issue, or in the corresponding PubMed record.*

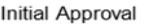

# **Step 2: Initial Approval**

1. Review Submission Statement. Select Agree.

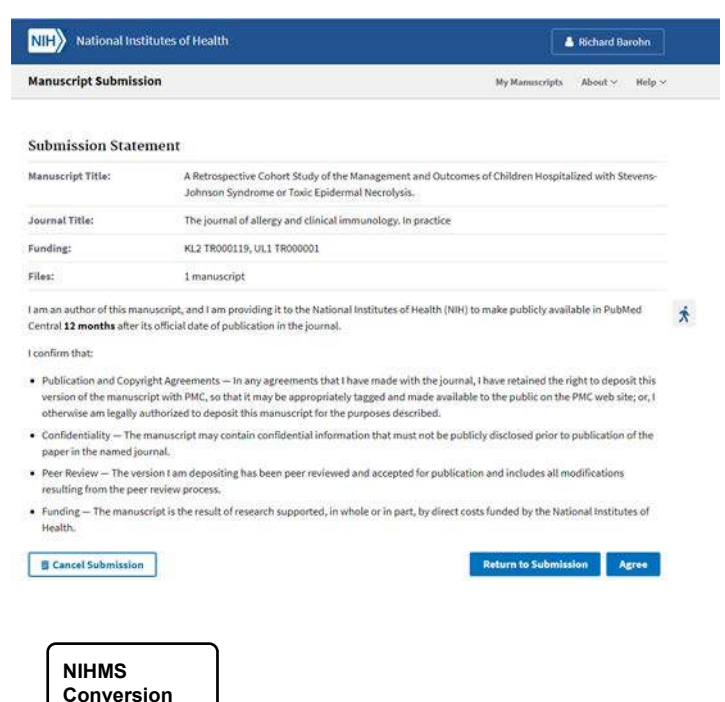

# **Step 3: NIHMS Conversion**

The NIHMS conversion typically takes two-three weeks. NIHMS converts the deposited manuscript files into archival XML format. In this way, NIHMS makes papers publicly available in a format that ensures the permanent preservation of these research findings and makes the results of this research more readily accessible to the public, healthcare providers, educators, and the scientific community (Accessed January 31, 202[0 https://www.nihms.nih.gov/about/publicaccess/\)](https://www.nihms.nih.gov/about/publicaccess/)

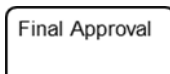

# **Step 4: Final Approval**

The individual that initiated the process in Step 1 will receive an email from nihms-help@ncbi.nlm.nih.gov with the subject line reading [nihms] Manuscript #1031896: Please review the PMC-ready Documents. Log into NIHMS to Review and Approve the submission for it to be rerouted to undergo conversion to PMC documents.

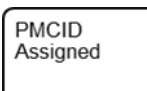

#### **Step 5: PMCID Assigned**

Once approved by the NIHMS the manuscript undergoes conversion to PMC documents. After file conversion the individual that initiated the process will receive an email from nihms-help@ncbi.nlm.nih.gov with the subject line: [nihms] Manuscript #1503085: Your manuscript is available in PMC. PI or primary author must again APPROVE the PMC-ready or final manuscript.

*Note: PMCID is assigned when the following two criteria are met: 1. Converted materials (i.e., the PMC-ready documents) have been approved by the Reviewer and 2. The manuscript has been matched to a PubMed record for one of the following: a final print publication date or an electronic publication date for a journal that is an electronic publication only or an electronic publication date for a journal where PubMed has not received the final print publication date within 6 months of the electronic publication date*

## **Steps for Processing Non-compliant Manuscripts Associated with Funding**

The following three steps are provided to assist investigators with processing a non-compliant publication linked to their funding. Following completion of the three steps below, proceed to Step 1 above. *Step 1.i: Select Manage my Bibliography*

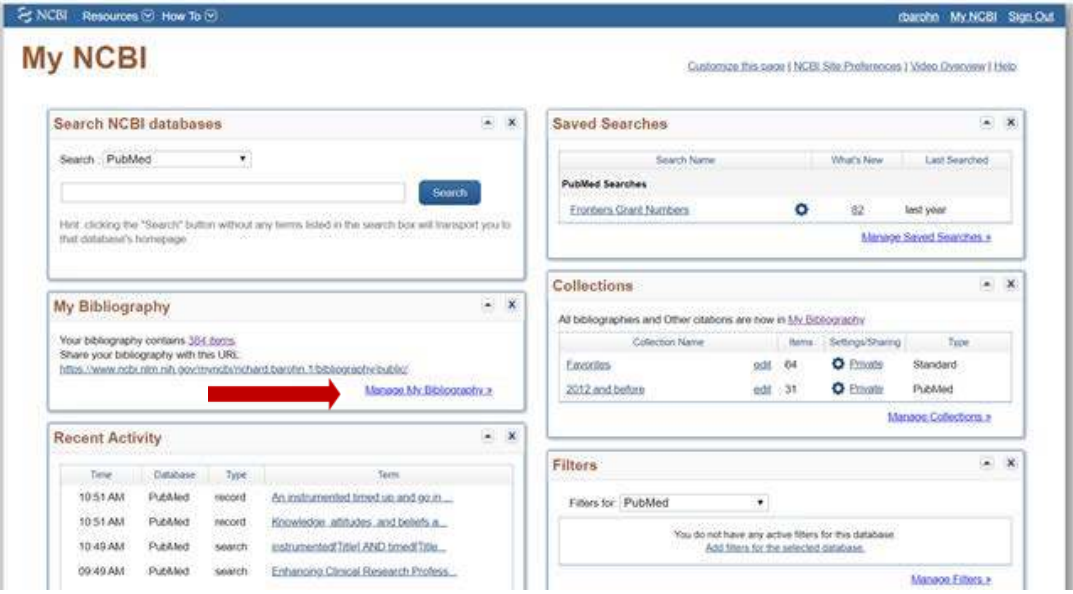

#### *Step 2.i: Select Edit Status.*

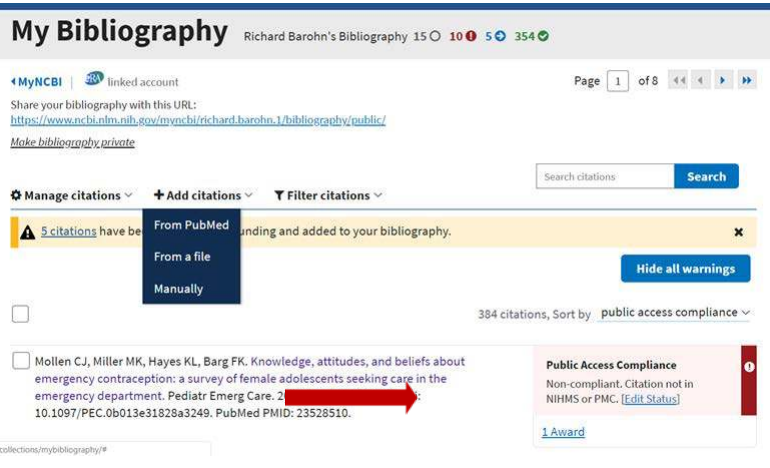

*Step 3.i: Select Begin submission in the NIHMS. Save.*

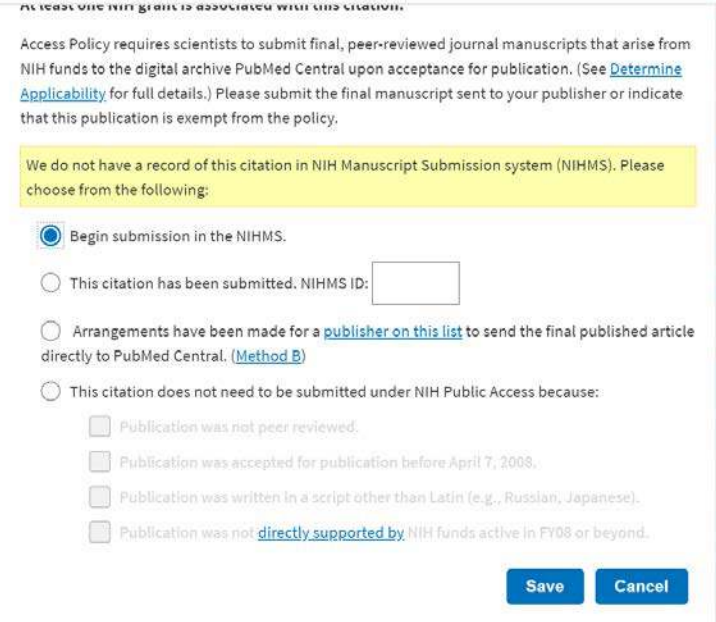

*Step 4.i: Follow Steps 1-5 Step 1: Deposit Files into the NIHMS Step 2: Initial Approval Step 3: NIHMS Conversion Step 4: Final Approval Step 5: PMCID Assigned*